# InfoCuria

# Online help

# **Table of Contents**

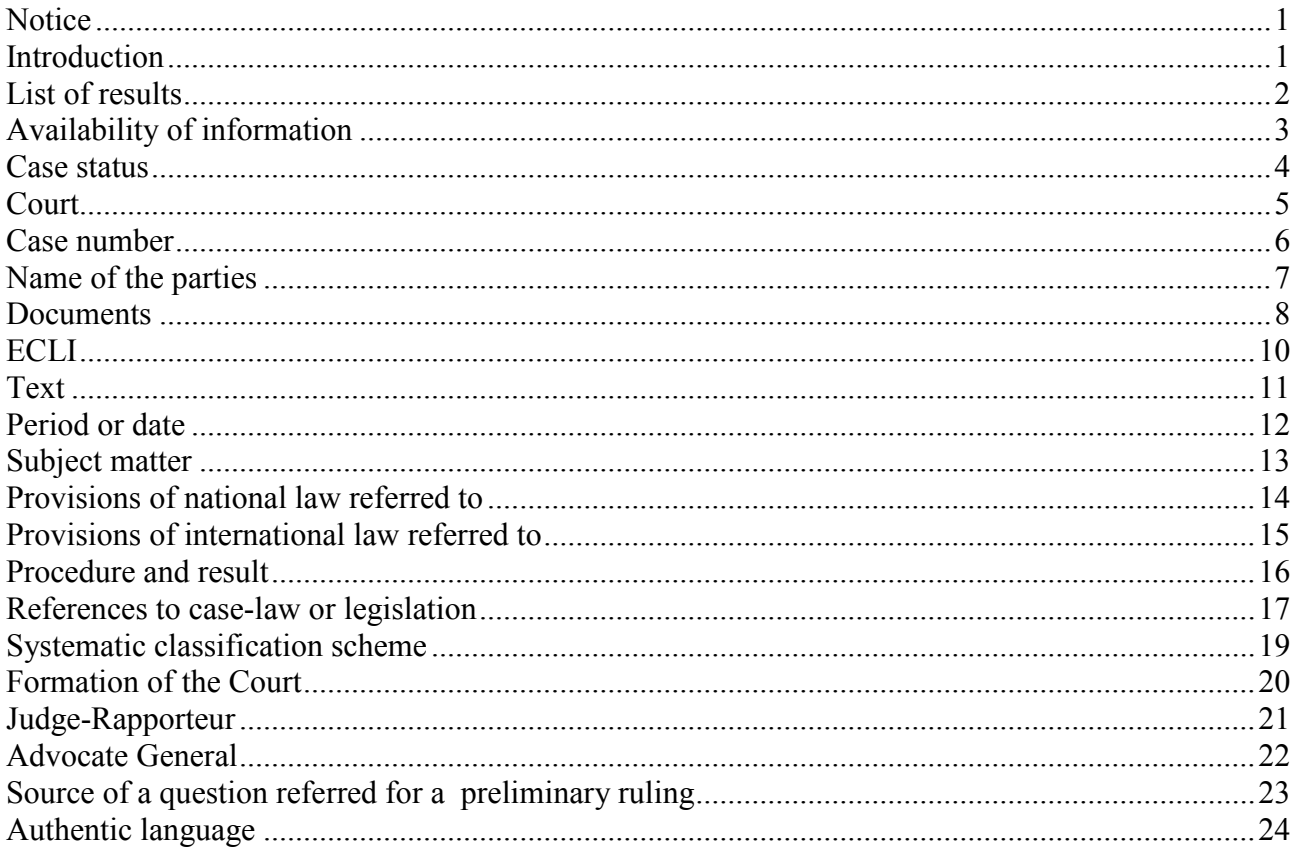

#### **Notice**

<span id="page-1-0"></span>Only the documents published in the *Reports of Cases* or in the *Official Journal of the European Union* constitute official sources.

Other documents or data available on the Institution's website are displayed for the purpose of public information and are subject to amendment.

The information and texts available on this site may be **reproduced provided the source is acknowledged**. \*

Certain parts of such information and texts may be protected under intellectual property law, in particular by copyright, reproduction of which remains the responsibility of its author.

**Links** to the pages on this site are permitted **provided that**:

- the browser window does not contain any information other than that of the page of the present site to which the link is made and its address;
- none of the information provided on this site is modified.

#### **Introduction**

<span id="page-1-1"></span>The *InfoCuria* database contains all the publicly available information concerning the cases brought before the Court of Justice, the General Court and the Civil Service Tribunal.

*InfoCuria* gives access, primarily, to the documents of the Institution (principally the judgments, Opinions, orders and notices in the *Official Journal of the European Union*), by means of a text search or a data search.

Those data concern, in particular, the dates of certain stages of the proceedings, the subject matter of the case, the type of proceedings, the legal acts of the European Union cited in the case-law, the nationality of the parties, etc. The availability of those data may vary according to the type of proceedings and the stage (progress) of the case.

#### **List of results**

<span id="page-2-0"></span>Use the 'List of results' menu to select display options and listing options other than those offered by default.

#### **Display preferences**:

- the **'Automatic'** option gives a default display of the 'List of results by case' tab, unless the criteria 'Documents' or 'Text' were used for the search, in which case the 'List of documents' tab will be displayed (only those documents meeting the search criteria will be shown);
- the **'List of cases'** option ensures that the 'List of results by case' tab is displayed, whatever the search criteria used;
- the **'List of documents'** option ensures that the corresponding tab is displayed, whatever the search criteria used.

# **Listing preferences**:

- the option **'Case numbers in descending order'** sorts the results by default by court (first, cases of the Court of Justice, second, cases of the General Court and, third, cases of the Civil Service Tribunal) and, within a court, by case number in descending order (the first results shown being the most recent cases);
- the option **'Case numbers in ascending order'** sorts the results by court (Court of Justice, General Court, Civil Service Tribunal) and, within a court, by case number in ascending order (the first results shown being the oldest cases);
- the option **'Dates in descending order'** sorts the results:
	- o in the 'List of results by case' tab, by court (Court of Justice, General Court, Civil Service Tribunal), then by the date on which the case was closed, pending cases appearing first, followed by the cases most recently closed;
	- $\circ$  in the 'List of documents' tab, by date of publication of the documents, the most recent appearing first, irrespective of the court;
- the option **'Dates in ascending order'** sorts the results:
	- o in the 'List of results by case' tab, by court (Court of Justice, General Court, Civil Service Tribunal), then by the date on which the case was closed, cases which have been closed for the longest period of time appearing first, and pending cases, last;
	- o in the 'List of documents' tab, by date of publication of the documents, the oldest appearing first, irrespective of the court.

#### **Availability of information**

<span id="page-3-0"></span>If information is unavailable, this may be due to the fact that:

- it is not relevant to the case (for example, the source of a question referred for a preliminary ruling in an action for annulment);
- it is not yet available at this stage of the procedure (for example: the publication reference for the *Official Journal of the European Union* before publication);
- it is not yet publicly available at this stage of the procedure (for example: the name of the Judge-Rapporteur in pending cases).

# **Case status**

<span id="page-4-0"></span>Use this criterion to limit the search by reference to **case status**.

## **Select 'All cases'**

The search will cover:

- pending cases (ongoing cases, stayed cases and cases in the process of being discontinued or withdrawn);
- closed cases.

# **Select 'Cases closed'**

The search will cover:

• only cases that have been closed.

# **Select 'Cases pending'**

The search will cover:

 only cases that are pending (ongoing cases, stayed cases and cases in the process of being discontinued or withdrawn).

# **Court**

<span id="page-5-0"></span>Use this criterion to limit the search by reference to the **court**:

- **Court of Justice**;
- **General Court**;
- **Civil Service Tribunal**.

#### **Case number**

<span id="page-6-0"></span>Use this field to search for a case by its **number in the Register**.

Examples:

- *C-408/01* (408th case entered in the Register in 2001 before the Court of Justice);
- *T-201/04* (201st case entered in the Register in 2004 before the Court of First Instance);
- *F-16/05* (16th case entered in the Register in 2005 before the Civil Service Tribunal).

The case (upper case/lower case) makes no difference:

- *c-408/01 = C-408/01*
- *t-201/04 = T-201/04*
- *f-16/05 = F-16/05*

It is also possible to search using a part of the number:

Examples:

- *122/07* (will find Case No 122 of 2007 before the Court of Justice, the Court of First Instance and the Civil Service Tribunal);
- *122/* (will find Case No 122 of any year before the Court of Justice, the General Court and the Civil Service Tribunal);
- */07* (will find all cases brought in 2007 before the Court of Justice, the Court of First Instance and the Civil Service Tribunal).

The suffixes identifying certain types of proceedings (such as 'AJ' for legal aid, 'DEP' for costs, 'OP' for application to set aside, 'P' for appeal, 'PPU' for preliminary ruling procedure, 'R' for application for interim measures, 'REC' for rectification of a judgment, 'REV' for revision of a judgment, 'RX' for review, 'SA' for garnishee order, 'TO' for third-party proceedings, etc.) are not taken into account.

#### **Name of the parties**

<span id="page-7-0"></span>Use this field to search with the **usual name** of the case. This is the simplified form of the names of the parties to the action in question.

Case (upper case/lower case) and accents make no difference: **commission = Commission**.

**NB:** The institutions of the European Union are identified by the short form of their names (*Commission*, *Council*, *Europol*, etc.).

The following may be used to refine the search:

- special characters:
	- o the **asterisk \*** is a joker character which replaces from nought to an infinite number of characters and can be used at the beginning, in the middle or at the end of a word. For example: *Alpha\** will find cases involving the parties *Alpha*, *Alpharma*, *Alphasteel*, etc.
	- o **underscore \_** is a joker character which replaces a single mandatory character and can be used at the beginning, in the middle or at the end of a word. For example: **Post** will find cases in which the name of a party contains this stem plus one character (*Posta*, *Poste*).
	- o to search for an exact phrase, use **inverted commas "**. For example: *"Trade union"*.
- logical operators (Boolean operators):
	- o AND (represented by the space between two words). For example: *Commission Council Parliament* will find cases in which the *Commission*, the *Council*  and the *Parliament* are all parties.
	- o OR (represented by a comma between two words). For example: *Poland, Cyprus* will find all documents involving *Poland*, or *Cyprus*, or both.
	- o EXCEPT (represented by an exclamation mark before the excluded word). For example: *!Commission* will find cases in which the *Commission* is not a party to the action.

Logical operators and/or special characters may be combined.

#### **Documents**

<span id="page-8-0"></span>Use this criterion to search by **type of document**.

By default, the search will cover all of the documents present in the database. However, the search can be limited by reference to the type of document sought and its date of publication.

Select the type of document from the **list** which can be accessed via the  $\left(\cdot\cdot\right)$  button.

The following may be selected:

#### **Documents published in the ECR**

These are **judgments**, **orders**, **Opinions of the Court, decisions** (review procedure), **Opinions** and **Views** of the Advocates General of the Courts of the European Union published or to be published in the *European Court Reports* or in the *European Court Reports – Staff Cases (ECR-SC)*.

The text of judgments and decisions is available on the day of delivery, that of opinions of the Court on the day when they are given and that of Advocates General's Opinions and Views on the day of their delivery by the Advocate General. Orders are not made public until ten days after they have been notified to the parties.

**Summaries and reviews** of decisions are also available. These are not binding on the Courts of the European Union and may in no way be regarded as an official interpretation of the decisions to which they refer.

Finally, **information** on decisions the full text of which is not published in the *European Court Reports*.

Documents published in the *ECR* are available in all the official languages of the European Union on the day of their delivery.

#### **Documents not published in the ECR**

These are **judgments**, **orders** and **decisions** (review procedure) delivered or made since 1 May 2004 and not published in the *ECR*.

For orders, use the drop down menu to select a specific type of order.

The full text of documents not published in the *ECR* is also available, but only in the language of the case and the language of deliberation. For some of these decisions, information is published in the *ECR* (see above).

#### **Notices published in the OJ**

These are **notices relating to cases brought** and **cases closed** (adjudged or removed from the register) published in the *Official Journal of the European Union* since 1 January 2002.

The text of notices published in the OJ is available in all the official languages upon dispatch to the Publications Office of the European Union.

#### **Other documents**

These are **requests for a preliminary ruling** (summary and anonymised versions) received at the Court of Justice from 1 July 2018 and **national decisions** adopted by the referring courts **in the light of the answers given by the Court**.

#### **One or more types of document** may be selected from this list.

It is also possible to limit the search:

- to a **particular period**. Enter the start and end dates in the **'from'** and **'to'** fields in the format indicated. For example: *from 01/05/2004 to 31/12/2004*.
- to **set periods**. By clicking on the appropriate button, the dates corresponding to that period are automatically entered in the fields, i.e.:
	- o **last 8 days**: the search covers documents dating from the last 8 days;
	- o **last month**: the search covers documents dating from the past month;
	- o **last year**: the search covers documents dating from the past year;
	- o **last 5 years**: the search covers documents dating from the past five years.
- to a **specific date**. Enter the required date in the **'on'** field in the format indicated. For example: *on 15/12/2005*.

Using the 'Documents' search criterion will activate, by default, in the window displaying the list of results, the 'List of documents' tab, giving direct access to the documents in question. However, it is still possible to switch to 'List of results by case' showing the cases in which at least one document is covered by the search.

# **ECLI**

<span id="page-10-0"></span>Use this field to search for decisions of the Court of Justice, the General Court and the Civil Service Tribunal by their ECLI (European Case Law Identifier).

The ECLI for such decisions consists of the following five components, which appear in the listed order:

- a) the abbreviation 'ECLI';
- b) the code 'EU';
- c) the abbreviation for the court or tribunal: 'C', 'T' or 'F';
- d) the year of the decision, which must be written in four digits;
- e) an ordinal number, assigned sequentially by year and by court.

All the components of an ECLI are separated by a colon (":"). For example: The identifier **ECLI:EU:C:2012:23** corresponds to the judgment *Suiker Unie*, C-392/10.

#### **Text**

<span id="page-11-0"></span>This field allows you to search the **full text of documents**. Use the 'Documents' field to choose different types of document (by default, all types of document).

The following may be used to refine the search:

- special characters:
	- o the **asterisk \*** is a joker character which replaces from nought to an infinite number of characters and can be used at the beginning, in the middle or at the end of a word. For example: *admissib\** will find documents containing the words *admissible*, *admissibility, inadmissible*.
	- o **underscore \_** is a joker character which replaces a single mandatory character and can be used at the beginning, in the middle or at the end of a word. For example: *Post\_* will find documents containing this stem plus one character (*Posta*, *Poste*).
	- o to search for an exact phrase, use **inverted commas "**. For example: *"Trade union"*.
- logical operators (Boolean operators):
	- o AND (represented by the space between two words). For example: *butter cheese* will find documents containing both of those words.
	- o OR (represented by a comma between two words). For example: *butter, cheese* will find documents containing the word *butter*, or the word *cheese*, or both.
	- o EXCEPT (represented by an exclamation mark before the excluded word). For example: *butter !cheese* will find documents containing the word *butter* but not those containing the word *cheese*.

#### Logical operators and/or special characters may be combined.

For example: **"***wild bird\*" conservation* will find documents containing both the exact expression *wild bird(s)* (singular or plural) and the word *conservation*.

Any differences between the results from text searches in the different language versions on the site are due to the fact that documents not published in the *European Court Reports* are available only in some languages.

A text search will activate, by default, in the window displaying the list of results, the 'List of documents' tab, giving direct access to the documents in question. However, it is still possible to switch to the 'List of results by case' showing the cases in which at least one document is covered by the search.

## **Period or date**

<span id="page-12-0"></span>Use this criterion to search by:

- **date of delivery of the judgment or making of the order**;
- **date of delivery of the Opinion**;
- **date of the hearing**;
- **date of the lodging of the application initiating proceedings**;
- **all types of date at the same time** (date of delivery of the judgment or making of the order OR date of delivery of the Opinion OR date of the hearing OR date of the lodging of the application initiating proceedings).

By default, the search covers the date of delivery of the judgment or the making of the order. Use the drop down menu to alter that selection.

The following types of search are possible:

- for a **particular period**. Enter the start and end dates in the **'from'** and **'to'** fields in the format indicated. For example: *from 01/05/2004 to 31/12/2004*.
- for **set periods**. By clicking on the appropriate button, the dates corresponding to that period are automatically entered in the fields, i.e.:
	- o **last 8 days**;
	- o **last month**;
	- o **last year**;
	- o **last 5 years**.
- for a **specific date**. Enter the required date in the **'on'** field in the format indicated. For example: *on 15/12/2005*.

#### **Subject matter**

<span id="page-13-0"></span>Use this criterion to search by **subject matter**.

The subject matters correspond to the legal bases (articles of the Treaties) covered by the application or request and, after delivery, by the judgment, the order, the decision (review procedure) or the opinion of the Court of Justice. Select the subject matter from the **list** which can be accessed via the  $\left(\cdot\cdot\right)$  button.

**One or more subject matters** may be selected from this list. They may be selected:

- by navigating in the tree structure;
- via the 'Search for subject matter' field (which does not take account of special characters or logical operators (Boolean operators) and produces all occurrences of precisely the characters entered, whether in upper or lower case or accented).
	- After entering the term, click on  $\bigcirc$  to begin the search.

For example: *State* will produce *State aid; African, Caribbean and Pacific States (ACP); Associated African and Malagasy States;* and *State monopolies of a commercial character*.

**NB:** Where a subject matter concerns a number of Treaties, including the ECSC and/or Euratom Treaties (for example: 'Provisions governing the institutions'), the search results will include cases related to all those Treaties. However, subject matters which relate exclusively to the ECSC and Euratom Treaties have been grouped under the terms 'ECSC matters' and 'Euratom matters'.

**NB:** If several subject matters are selected, they are, by default, separated by the logical operator OR. To separate them by the logical operator AND, choose the option 'All of the chosen values' at the bottom of the window.

#### **Provisions of national law referred to**

<span id="page-14-0"></span>Use this criterion to search for the **provisions of national law cited (in natural language) in the national decision, preceded by the nationality code**.

Case (upper case/lower case) and accents make no difference.

The following may be used to refine the search:

- special characters:
	- o the **asterisk \*** is a joker character which replaces from nought to an infinite number of characters and can be used at the beginning, in the middle or at the end of a word.
	- o **underscore \_** is a joker character which replaces a single mandatory character and can be used at the beginning, in the middle or at the end of a word.
	- o to search for an exact phrase, use **inverted commas "**.
- logical operators (Boolean operators):
	- o AND (represented by the space between two words).
	- o OR (represented by a comma between two words).
	- o EXCEPT (represented by an exclamation mark before the excluded word).

Logical operators and/or special characters may be combined.

#### **Provisions of international law referred to**

<span id="page-15-0"></span>Use this criterion to search for **international provisions (agreements, conventions, etc.) other than of EU law cited (in French) in the national decision**.

Case (upper case/lower case) and accents make no difference.

The following may be used to refine the search:

- special characters:
	- o the **asterisk \*** is a joker character which replaces from nought to an infinite number of characters and can be used at the beginning, in the middle or at the end of a word.
	- o **underscore \_** is a joker character which replaces a single mandatory character and can be used at the beginning, in the middle or at the end of a word.
	- o to search for an exact phrase, use **inverted commas "**.
- logical operators (Boolean operators):
	- o AND (represented by the space between two words).
	- o OR (represented by a comma between two words).
	- o EXCEPT (represented by an exclamation mark before the excluded word).

Logical operators and/or special characters may be combined.

#### **Procedure and result**

<span id="page-16-0"></span>Use this criterion to search by **type of action or procedure** and the **result** of the action or procedure.

**NB:** The analysis of results may cover the outcome of different kinds of action and the same decision may produce several different results. It is therefore not advised to use this analysis for statistical purposes.

Select the procedure and/or result from the **list** which can be accessed via the  $\left(\cdot\cdot\right)$  button.

**One or more types of procedure** may be selected from this list.

One or more types of procedure may be combined with **one or more types of result**.

If only types of result are selected, the search will cover all procedures with the chosen results.

**NB:** If more than one type of procedure or result is selected, they are, by default, separated by the logical operator OR. To separate them by the logical operator AND, choose the option 'All of the chosen values' at the bottom of the window.

#### **References to case-law or legislation**

<span id="page-17-0"></span>Use this criterion to search by **acts (or provisions of acts) of EU law cited** in:

- **the grounds of the judgment or order**;
- **the operative part of the judgment or order**;
- **the Advocate General's Opinion**.

There is a **drop down list of 5 common types** of reference:

- for **Treaties**, specify the treaty in question from the proposed list and any subdivisions (article, paragraph, subparagraph or letter);
- for **Regulations**, specify the order number, year and any subdivisions (annex, article, paragraph, subparagraph or letter), or choose a specific regulation from the proposed list;
- for **Directives**, specify the order number, year and any subdivisions (annex, article, paragraph, subparagraph or letter);
- for **Decisions**, specify the order number, year and any subdivisions (annex, article, paragraph, subparagraph or letter);
- for **Case-law**, specify the court in question (Court of Justice, General Court or Civil Service Tribunal), the order number and year, and the type of document (judgment, order, decision, garnishee order, third-party proceedings, opinion of the Court of Justice, deliberation, Advocate General's Opinion or View).

**NB:** The above will allow you to make a search on only one reference at a time and in a limited list.

**For more specific or broader enquiries, select the category 'Other'** and enter the required **CELEX number(s)** in the search field.

Examples:

- *21994A1223(01)* will find documents that cite the *Uruguay Round of Multilateral Trade Negotiations (1986- 1994) – Agreement establishing the World Trade Organisation (WTO)*;
- *41980A0934* will find documents that cite the *Convention on the law applicable to contractual obligations opened for signature in Rome on 19 June 1980*.

Any subdivision of the act or provision must be entered at the end of the CELEX number after a hyphen '-'. The letters used to refer to the subdivisions are:

- A for Article;
- C for recital of an act;
- L for subparagraph or letter;
- N for Annex;
- P for paragraph;
- PT for point;
- R for rule;
- T for indent.

For example: *31977L0388-A13LBLDPT5* will give access to documents citing *Article 13B(d)(5) of Directive 77/388/EEC*.

**NB:** For Articles numbered 1 to 9, use two characters (A01, A02, ..., A09).

The search in the **operative part** may be refined by using **codes** identifying the effect of the operative part in question on the act or provision cited:

- Reference for a preliminary ruling:
	- I the cited provision is interpreted;
	- G the cited provision is validated;
	- N the cited provision is invalidated;
- Action for annulment:
	- A the cited provision is annulled;
	- F the cited provision is validated;
	- M the cited provision is amended (fine reduced, annulment 'in so far as…' etc.);
- Appeal and review:
- A the cited judgment or order is set aside;
- F the cited judgment or order is upheld;
- M the cited judgment or order is amended:
- Indirect invocation (objection of illegality) (Art. 277 TFEU, Art. 241 EC, Art. 184 EEC, Art. 156 EAEC, Art. 36(3) ECSC):
	- W the validity of the cited provision is confirmed;
	- B the validity of the cited provision is not confirmed;
- Others:
	- S operation of the cited provision is suspended;
	- R the cited judgment is revised;
	- P the cited judgment is interpreted;
- Documents concerned by the document analysed (whatever the result):
	- T agreement on which an opinion of the Court of Justice is sought (Art. 218(11) TFEU, Art. 300(6) EC, Art. 228 EEC);
	- Z provision concerned by an action for failure to fulfil obligations;
	- X provision in respect of which immediate enforcement is applied for (Art. 83 EAEC).

To refine the search, CELEX numbers may be combined with logical operators (Boolean operators):

- AND (represented by a space between two CELEX numbers). For example: *31967L0548 32004L0073* will find documents citing both *Directive 67/548/EEC* and *Directive 2004/73/EC*.
- OR (represented by a comma between two CELEX numbers). For example: *11957E086, 11992E086, 11997E082, 12002E082, 12006E082***,** *12008E102* will find documents citing the articles of successive versions of the Treaty establishing the European Community relating to the *abuse of a dominant position.*
- EXCEPT (represented by an exclamation mark before the CELEX number to be excluded).

To find out more about CELEX numbers, see:<http://eur-lex.europa.eu/fr/tools/faq.htm#1.12>

#### **Systematic classification scheme**

<span id="page-19-0"></span>Use this criterion to search using the **classification scheme of the** *Digest of case-law*, which is a systematic collection of the summaries of judgments and orders published in the *European Court Reports* and the *European Court Reports - Staff Cases (ECR-SC)*.

Each paragraph of a summary gives rise to one or more **classification codes** corresponding to the field concerned. Select the classification code from the **lists** which can be accessed via the  $\left(\cdot\cdot\cdot\right)$  button.

As a result of changes made following the entry into force of the Treaty of Lisbon, the classification scheme has been completely reworked. Two lists are thus available:

- the systematic classification scheme after the Treaty of Lisbon (applied to case-law since 2010) and
- the systematic classification scheme before the Treaty of Lisbon (applied to case-law from 1954 to 2009).

In those lists, the classification codes are presented in a tree structure format: when you click on a code, everything relating to it will appear and may be selected.

For example: to access the code *G-03.03 European arrest warrant* click on *G – European Union*, then on *G-03 – police and judicial cooperation in criminal matters*.

**One or more classification codes** may be selected.

**NB:** If more than one code is selected, they will be separated by the logical operator OR.

Click on the 'Enter' or 'Cancel' buttons at the bottom of the window to validate or abandon the selection.

By default, when a code is selected in one of the two classification schemes, the search will also cover the corresponding codes in the other classification scheme. This option can be deactivated by deselecting the 'Include earlier/new scheme' box at the bottom of the search form.

# **Formation of the Court**

<span id="page-20-0"></span>Use this criterion to search by **formation of the Court**.

**NB:** Information regarding the formation of the Court is available only after the case has been closed.

Select the formation of the Court from the **list** which can be accessed via the  $\left(\cdot\cdot\right)$  button. **One or more formations of the Court** may be selected from that list. **NB:** If more than one formation of the Court is selected, they will be separated by the logical operator OR.

# **Judge-Rapporteur**

<span id="page-21-0"></span>Use this criterion to search by **Judge-Rapporteur**.

**NB:** Information regarding the Judge-Rapporteur is available only after the case has been closed.

Select the name of the Judge-Rapporteur from the list which can be accessed via the  $\cdots$  button. It is possible to select **one or more than one Judge-Rapporteur** from that list. **NB:** If the names of more than one Judge-Rapporteur are selected, they will be separated by the logical operator OR.

#### **Advocate General**

<span id="page-22-0"></span>Use this criterion to search by **Advocate General**.

**NB:** Information regarding the Advocate General is available only once the date of delivery of the Opinion is released.

Select the name of the Advocate General from the **list** which can be accessed via the  $\left(\cdot\cdot\right)$  button. It is possible to select **one or more Advocates General** from that list. **NB:** If the names of more than one Advocate General are selected, they will be separated by the logical operator OR.

# **Source of a question referred for a preliminary ruling**

<span id="page-23-0"></span>Use this criterion to search by **country of origin of a reference for a preliminary ruling**.

Select the country from the **list** which can be accessed via the  $\left(\cdot\cdot\right)$  button. **One or more countries** may be selected from that list. **NB:** If several countries are selected, they will be separated by the logical operator OR.

# **Authentic language**

<span id="page-24-0"></span>Use this criterion to search by:

- **language of the case**;
- **language of the Advocate General's Opinion**.

**NB:** Information regarding the language of the Advocate General's Opinion is available only after the case has been closed.

Select the language from the **list** which can be accessed via the  $\left(\cdot\cdot\right)$  button. **One or more languages** may be selected from that list. **NB:** If several languages are selected, they will be separated by the logical operator OR.